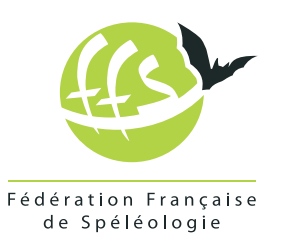

**FÉDÉRATION FRANÇAISE DE SPÉLÉOLOGIE 28 rue Delandine - 69002 Lyon 04 72 56 09 63 - adherents@ffspeleo.fr**

**ffspeleo.fr**

## **AVENS <https://avens.ffspeleo.fr/> (Application de gestion des adhérents FFS) Modalités d'accès à AVENS**

## **Ne pas confondre AVEN et AVENS**

En attendant l'évolution du logiciel AVENS, ne pas confondre : « AVEN » : <https://aven.ffspeleo.fr/> Site d'achat d'assurances FFS d'initiation à la journée et initiation de masse « AVENS » : <https://avens.ffspeleo.fr/> Site de gestion des adhérents FFS

## **Se connecter au logiciel AVENS**

Quelque soit le but recherché, la connexion se fait uniquement en tant que PERSONNE. Aucun code d'accès n'est donné, il faut les demander directement sur le site d'AVENS.

En se rendant la première fois à l'adresse [https://avens.ffspeleo.fr,](https://avens.ffspeleo.fr) cliquez sur « obtenir mes identifiants ».

Il est alors demandé le nom, prénom et adresse mail.

IMPORTANT : cette adresse mail doit être connue au préalable dans la base de données FFS (\*) Les codes d'accès seront alors reçus sur sa messagerie.

(Il est conseillé de faire un copier-coller pour les reporter sur la page d'accueil).

Chaque licencié peut se connecter en tant que « personne » pour accéder à son espace personnel ou à des droits de gestion si le programme détecte que la personne a des fonctions de dirigeant de club, CDS, CSR, ou si elle est un membre individuel.

Cette détection nécessite une base de données FFS bien renseignée :

Chaque club, CDS, CSR peut mettre à jour les membres de son bureau dans « profil » puis « gestion des postes ».

Ces fonctions se matérialisent par différents onglets en haut, à droite.

Chaque licencié a donc au minimum l'accès à son espace personnel lui permettant de :

- consulter et modifier son profil (pour bénéficier de l'option « tarif famille », veiller à ce que les champs « adresse » soient saisis de façon strictement identique dans chaque profil concerné (majuscules, espaces, virgules…).

- vérifier les numéros de la revue à laquelle il est abonné.

- vérifier sa licence, son assurance.

- imprimer son reçu fiscal, son attestation d'affiliation...

Quant aux individuels FFS, ils peuvent non seulement accéder à tous ces documents mais également renouveler leur adhésion en ligne.

(\*) Cette adresse mail peut-être vérifiée et saisie par les personnes qui ont des droits de gestion de club, ou sinon s'adresser au siège FFS.